# **Příloha č. 1: Modelové příklady znázornění změn SCLLD v IROP**

#### **OBSAH:**

#### *Označování změn v čase v Programovém rámci IROP*

- *A) Přidání nového opatření do Programového rámce IROP*
- *B) Přidání nové aktivity do Programového rámce IROP*
- *C) Odstranění nežádoucího opatření z Programového rámce IROP*
- *D) Odstranění nežádoucí aktivity z Programového rámce IROP*

#### *Označování změn v čase v tabulce g) s indikátory pro IROP*

- *E) Napravení indikátorů podle skutečnosti v tabulce g) - (finalizace hodnot při uzavírání opatření)*
- *F) Úprava indikátorů v tabulce g) po přidání aktivity/opatření*
- *G) Úprava indikátorů v tabulce g) po odstranění aktivity/opatření*
- *H) Aktualizace indikátorů v tabulce g) v čase*

#### **Podbarvení změn v čase**

- 1) veškeré změny od začátku včetně změn provedených v roce 2019 (světle) **ŽLUTÁ BARVA**
- 2) změny provedené v roce 2020 (světle) **ZELENÁ BARVA**
- 3) změny provedené v roce 2021 (světle) **MODRÁ BARVA**
- 4) změny provedené v roce 2022 (světle) **RŮŽOVÁ BARVA**
- 5) změny provedené v roce 2023 (světle) **ŠEDIVÁ BARVA**

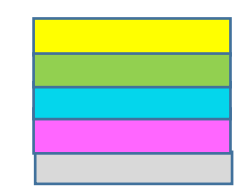

- *Smysl uváděného popisu a znázorňování změn v Programovém rámci IROP plyne z požadavku na zaevidování veškerých změn v čase prostřednictvím barevného odlišení jednotlivých let včetně odpovídajícího datovaného popisu/zdůvodnění u prováděných změn.*
- *Hodnoty či text, který přidáváte (měníte apod.), je nutné označit odpovídající barvou a uvést datovaný komentář. Hodnoty či text, který odstraňujete, je nutné rovněž označit odpovídající barvou a uvést datovaný komentář a původní (odstraňovaný) text či hodnoty je ještě nutné přeškrtnout. Změny (v MS Word) neprovádějte prostřednictvím funkce "Revize".*
- *Každá změna musí být dle požadavků řádně označena o odpovídajícím způsobem vypořádána tak, aby ji ŘO mohl jednoznačně identifikovat. Veškeré změny, které nebudou požadovaným způsobem označeny (přiznány), budou považovány za pokus o podvod.*

 Názvy jednotlivých opaření strategie CLLD se v čase nemohou měnit. Pokud např. bude MAS požadovat do stávajícího opatření doplnit nějakou aktivitu, tak tuto skutečnost není možné následně promítnout do názvu opatření strategie. Název opatření musí být od prvopočátku zachován a není možné ho v průběhu měnit, což platí jak pro textovou dokumentaci, tak pro MS2014+.

# **OZNAČOVÁNÍ ZMĚN V ČASE V PROGRAMOVÉM RÁMCI IROP**

## **A) Přidání nového opatření do Programového rámce IROP**

*Veškeré změny v Programovém rámci provádějte bez užití funkcionality "Revize" v MS Word.*

**Modelový příklad pro přidání celého opatření** (v tomto případě se jedná o opatření "PODPORA SOCIÁLNÍHO PODNIKÁNÍ") do Programového rámce IROP:

- 1) Do pole **"Popis opatření" doplňte vysvětlující tučně vyznačený (***dle stanovené barvy pro daný rok podbarvený***) a podtržený text** ve smyslu: **"K datu DD.MM.RRRR***\** **došlo k přidání opatření nazvaného "PODPORA SOCIÁLNÍHO PODNIKÁNÍ" z důvodu XY…** *(např. zvýšeného zájmu v území…)*. **Tato změna byla komunitně projednána."**
- 2) Do dalších polí Programového rámce IROP doplňte veškeré požadované informace týkající se přidávaného opatření.
- 3) **Veškerý vámi přidávaný** text do Programového rámce IROP **musí být vždy podbarven (dle barvy platné pro úpravy v daném roce).**

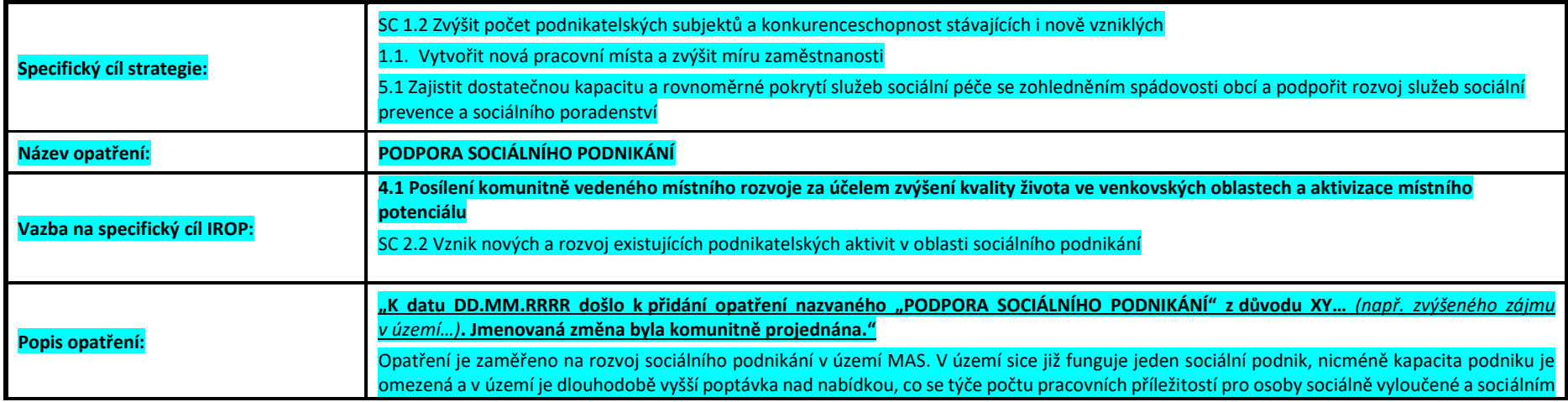

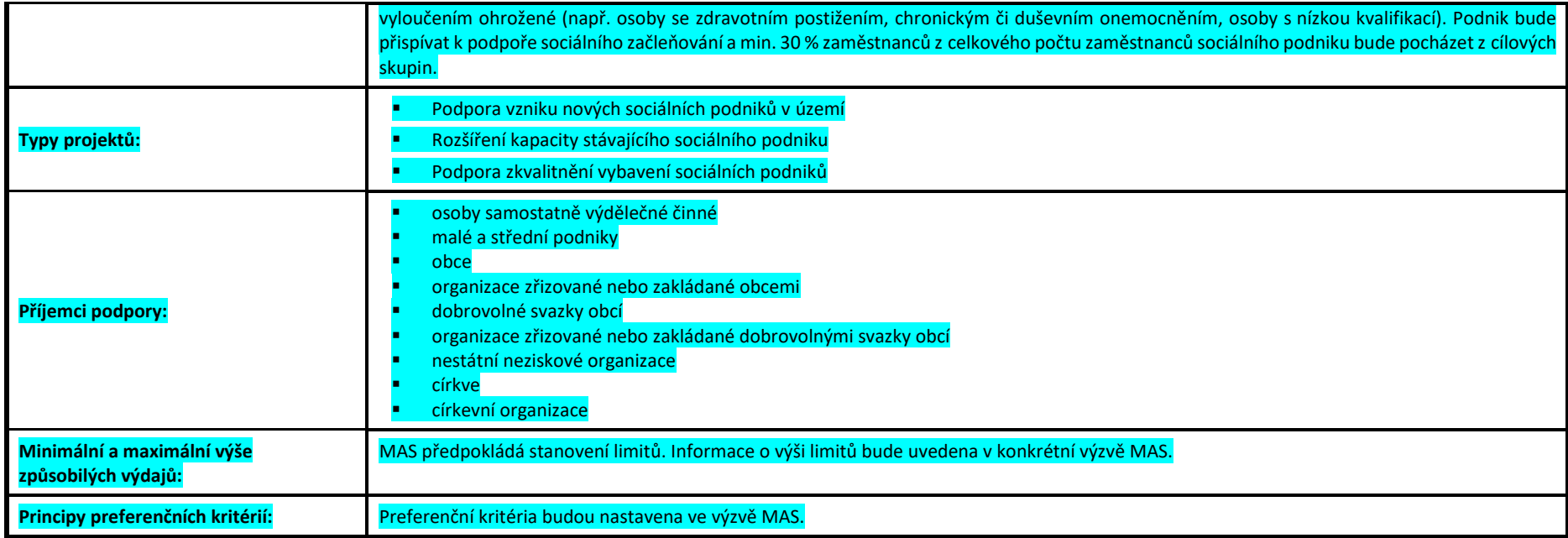

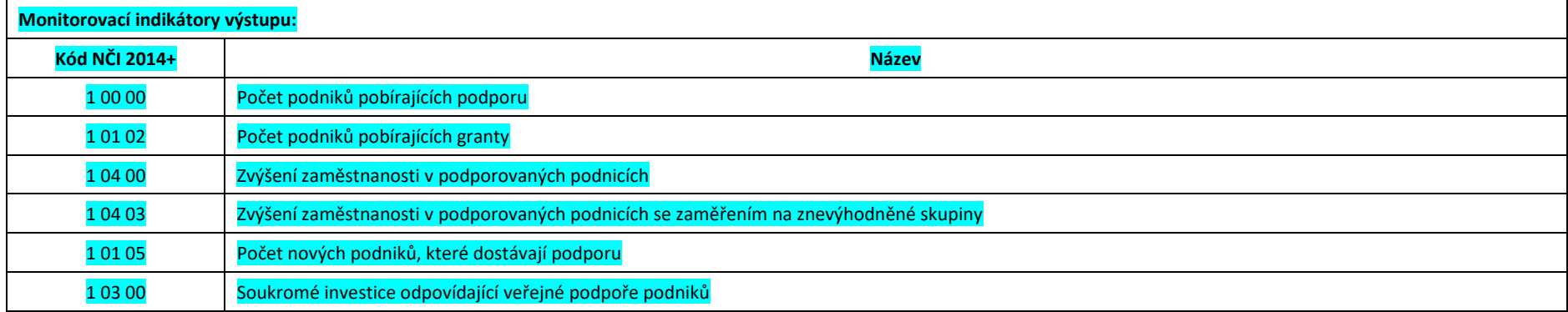

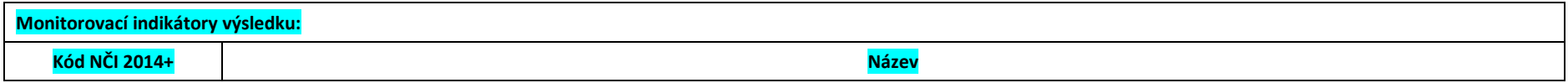

### **B) Přidání nové aktivity do Programového rámce IROP**

*Veškeré změny v Programovém rámci provádějte bez užití funkcionality "Revize" v MS Word.*

**Modelový příklad pro přidání aktivity** (v tomto případě se jedná o aktivitu – "SOCIÁLNÍ BYDLENÍ") do Programového rámce IROP:

- 1) Do pole nazvaného **"Typy projektů" doplňte** (před nově vkládanou aktivitu) **vysvětlující tučně vyznačený a podtržený text** ve smyslu: **"K datu DD.MM.RRRR**\* **došlo k přidání aktivity "SOCIÁLNÍ BYDLENÍ" z důvodu XY…** *(např. zvýšeného zájmu v území…).* **Jmenovaná změna byla komunitně projednána."**
- 2) Do pole "Typy projektů" doplňte další upřesňující informace týkající se přidávané aktivity a dle odpovídající barvy pro daný rok jej podbarvěte.
- 3) Do dalších polí Programového rámce IROP doplňte požadované informace týkající se přidávané aktivity (např. se může jednat o informace přidávané do pole: "Popis opatření", "Příjemci podpory" včetně indikátorů.
- 4) V případě, že přidávanou aktivitu budete (v návaznosti na již aplikovanou podobu vašeho Programového rámce) uvádět i v poli "Popis opatření", je nutné nově přidaný text taktéž podbarvit (není nutné uvádět konkrétní aktivitu v "Popisu opatření" pokud jste tak dosud nečinili).
- 5) **Veškerý vámi přidávaný** (popř. pozměněný atd.) text do Programového rámce IROP **musí být vždy podbarven (dle barvy platné pro úpravy v daném roce).**

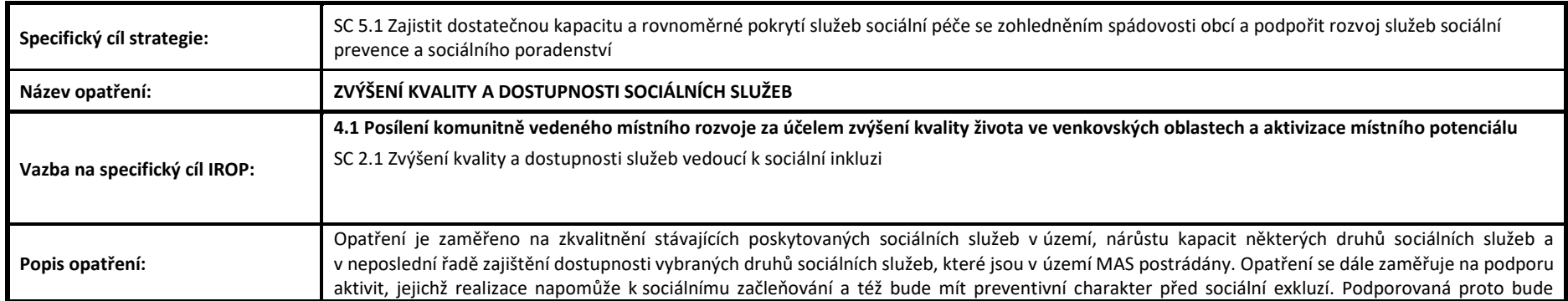

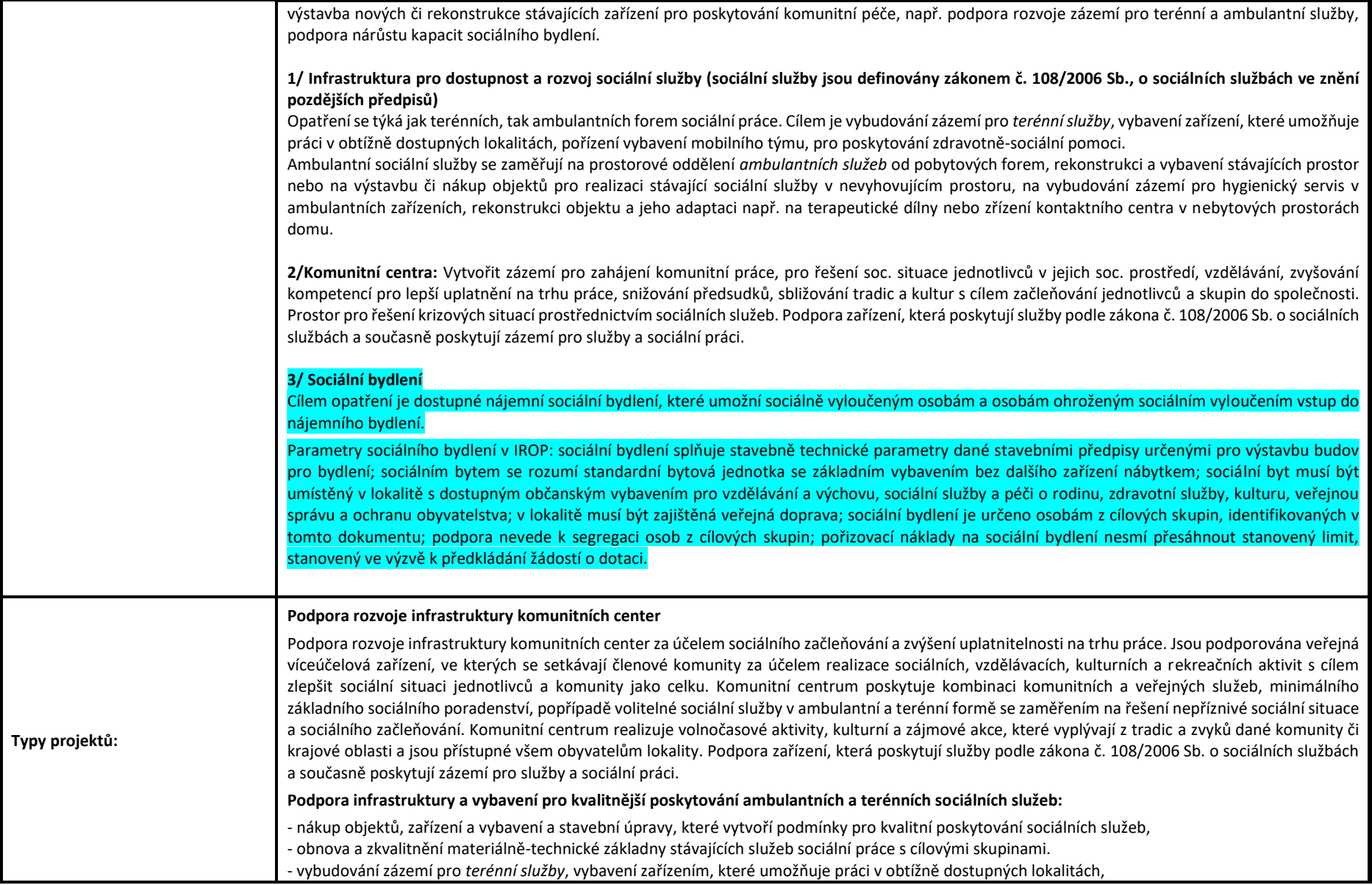

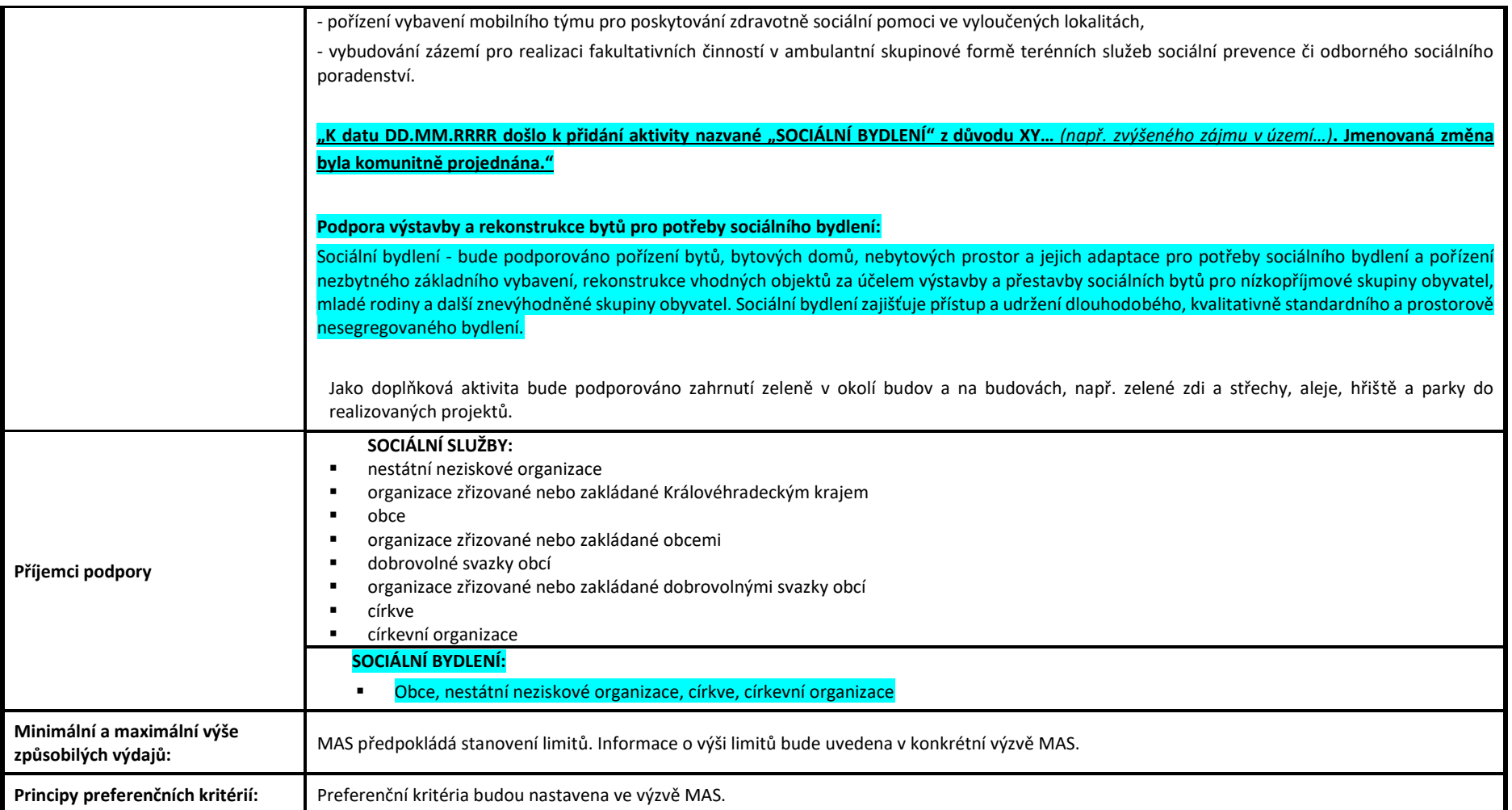

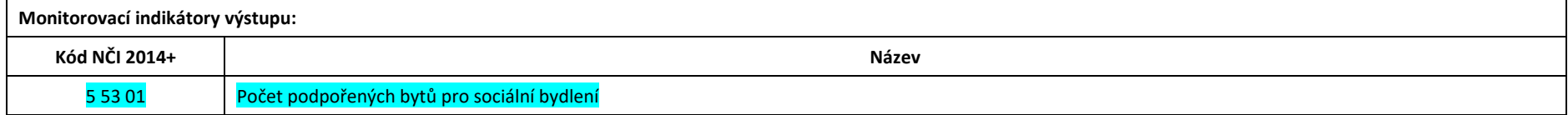

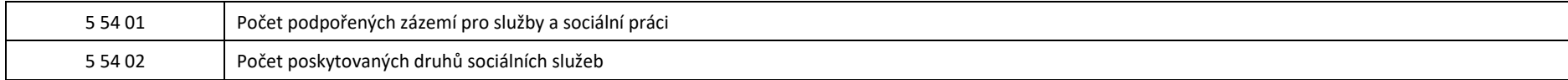

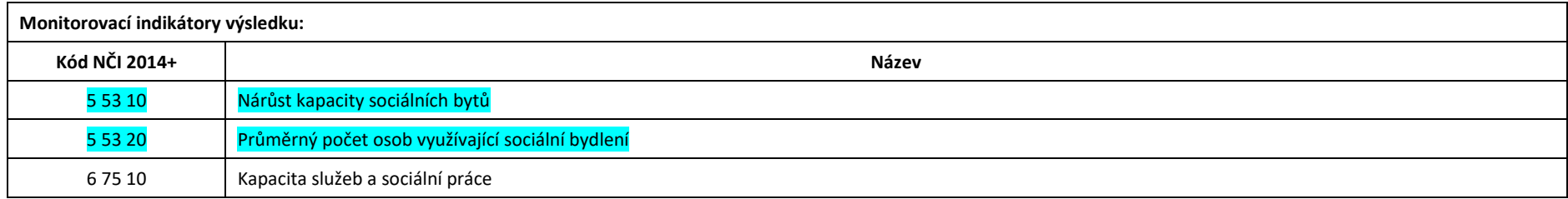

### **C) Odstranění nežádoucího opatření z Programového rámce IROP**

*Veškeré změny v Programovém rámci provádějte bez užití funkcionality "Revize" v MS Word.*

**Modelový příklad pro odstranění celého opatření** (v tomto případě se jedná o opatření – "OBNOVA A REVITALIZACE PAMÁTKOVÉHO FONDU") z Programového rámce IROP:

- 1) Text opatření, který požadujete v Programovém rámci IROP odstranit, **podbarvěte dle stanovené barvy platné pro úpravy v daném roce** a prostřednictvím funkce v MS Word **"Přeškrtnuté" (abc) přeškrtněte nežádoucí text** (kromě vysvětlujícího komentáře) včetně indikátorů. (Jmenované tlačítko **"Přeškrtnuté"** je umístěné vedle ikon "Tučné", "Kurzíva", "Podtržení").
- 2) Do pole "Popis opatření" na úvod (před nežádoucí text) doplňte vysvětlující tučně vyznačený a podtržený text ve smyslu: "K datu DD.MM.RRRR\* došlo k odstranění **celého opatření "OBNOVA A REVITALIZACE PAMÁTKOVÉHO FONDU" z důvodu XY…** *(např. nezájmu v území…).* **Tato změna byla komunitně projednána.***"*
- 3) **Veškerý vámi odstraňovaný text** z Programového rámce IROP musí být vždy **podbarven dle barvy platné pro daný rok a označen za pomoci funkce "Přeškrtnuté"**.

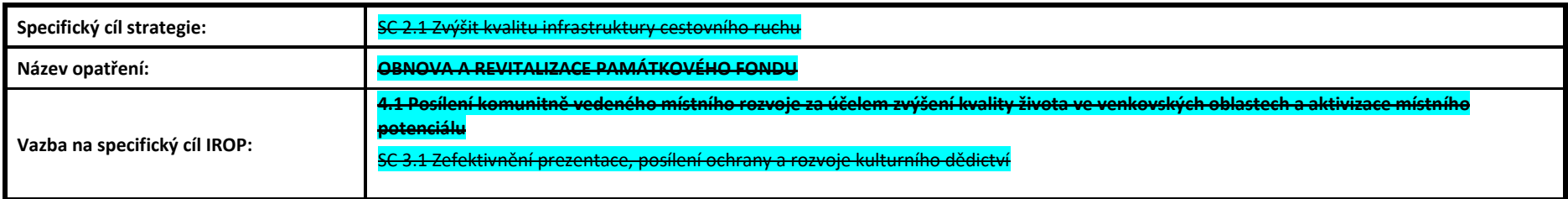

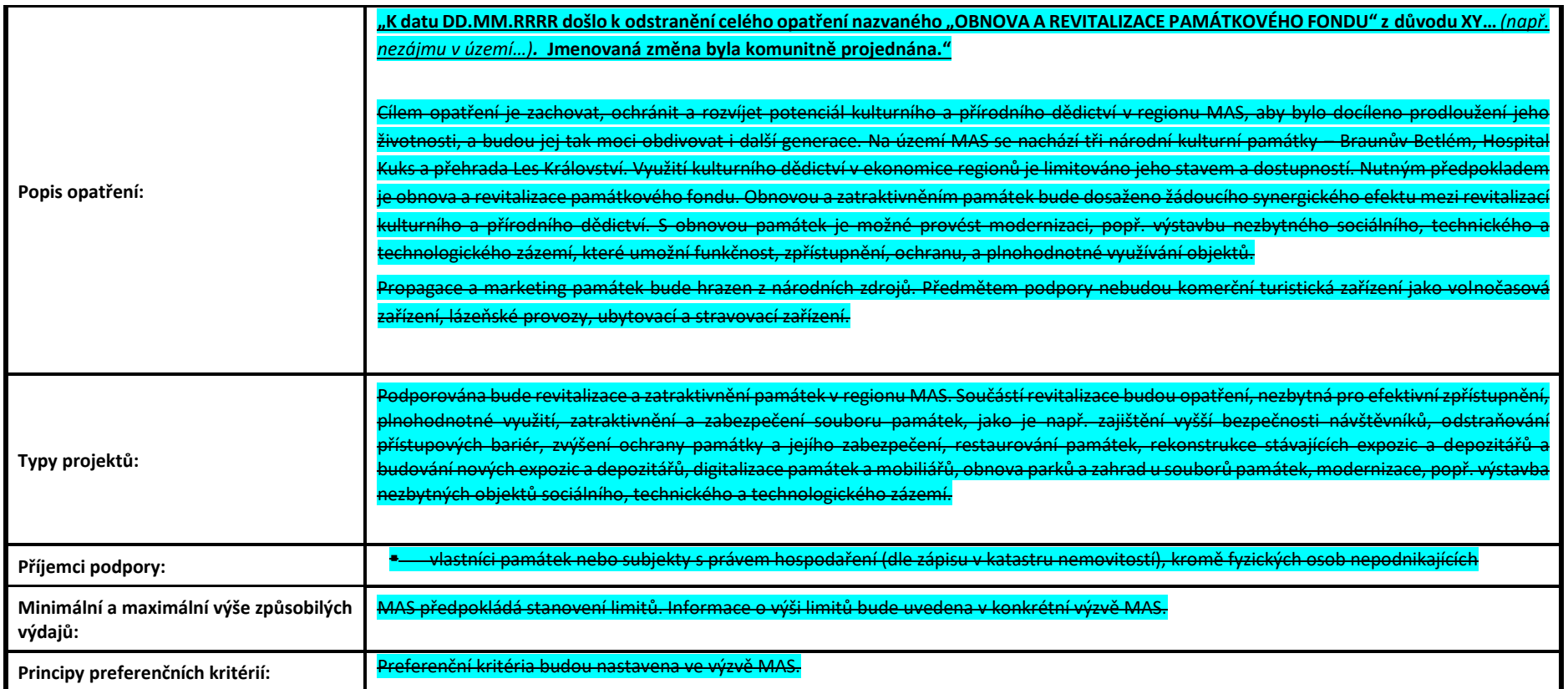

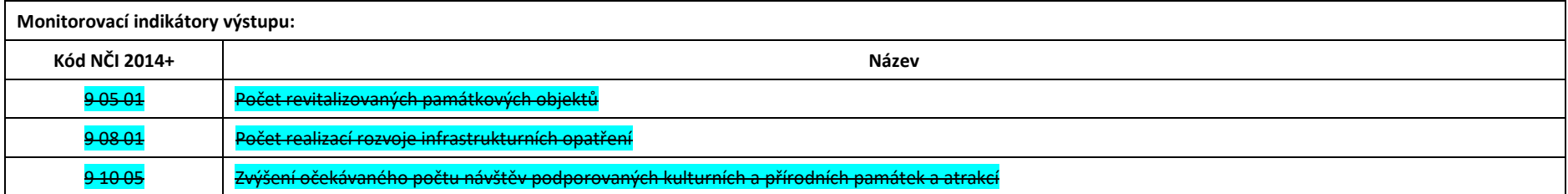

**Monitorovací indikátory výsledku:**

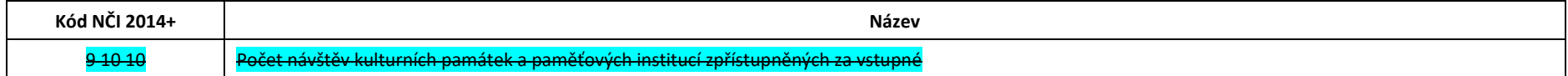

### **D) Odstranění nežádoucí aktivity z Programového rámce IROP**

*Veškeré změny v Programovém rámci provádějte bez užití funkcionality "Revize" v MS Word.*

**Modelový příklad pro odstranění aktivity** (v tomto případě se jedná o aktivitu – "CYKLODOPRAVA") z Programového rámce IROP:

- 1) Text aktivity, kterou požadujete v Programovém rámci odstranit, **podbarvěte dle stanovené barvy platné pro úpravy v daném roce** a prostřednictvím funkce v MS Word "Přeškrtnuté" (abe) přeškrtněte všechen (odpovídající) nežádoucí/neadekvátní text a rovněž i tomu odpovídající indikátory (tlačítko "Přeškrtnuté" je umístěné vedle *ikon – "Tučné", "Kurzíva", "Podtržení")*.
- 2) Do popisu pole **"Typy projektů"** před nežádoucí text **doplňte vysvětlující tučně vyznačený a podtržený text** ve smyslu: **"K datu DD.MM.RRRR***\** **došlo k odstranění aktivity nazvané "CYKLODOPRAVA" z důvodu XY…** *(např. nezájmu v území…).* **Tato změna byla komunitně projednána."**
- 3) **Veškerý vámi odstraňovaný text** z Programového rámce IROP musí být vždy **podbarven dle barvy platné pro daný rok a označen za pomoci funkce "Přeškrtnuté"**.

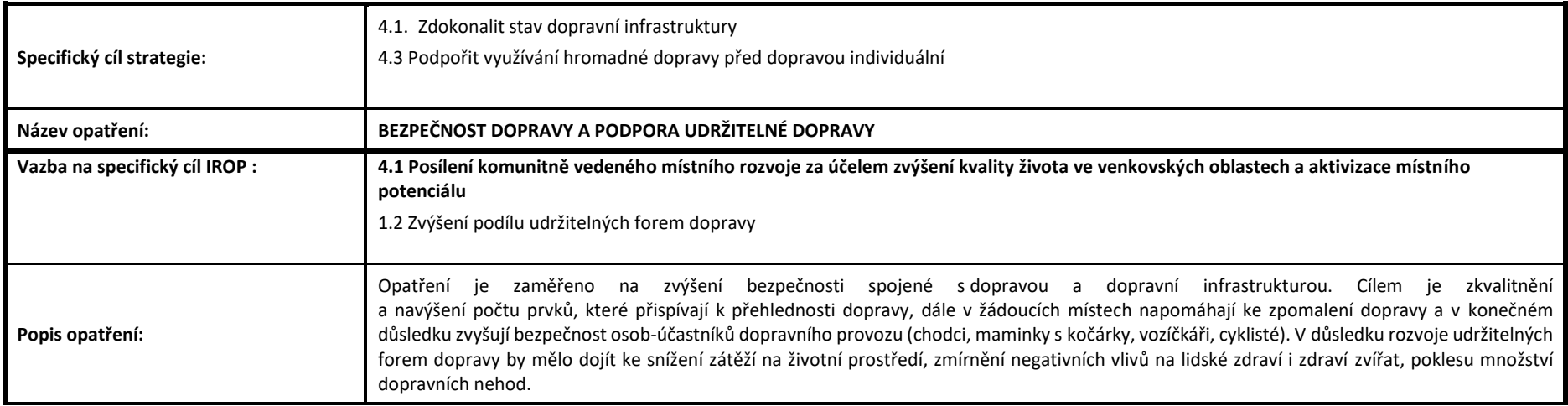

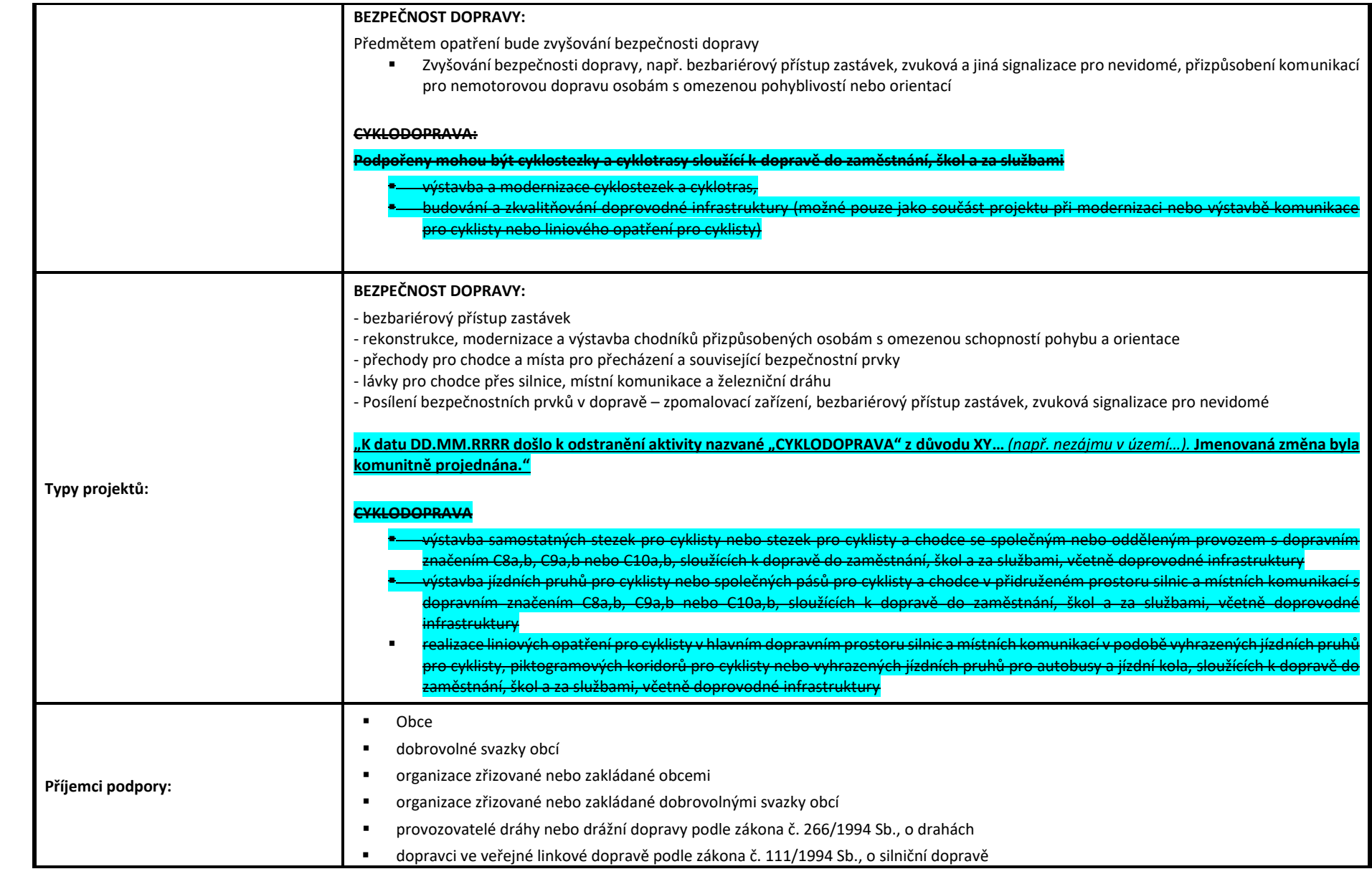

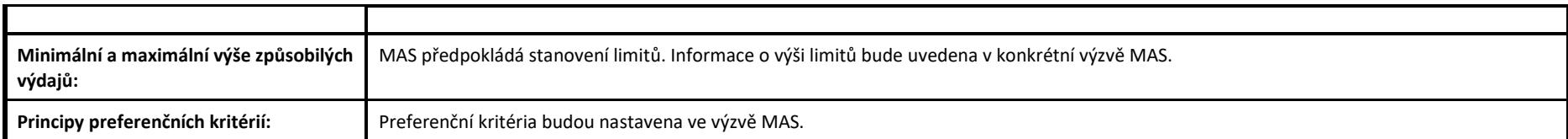

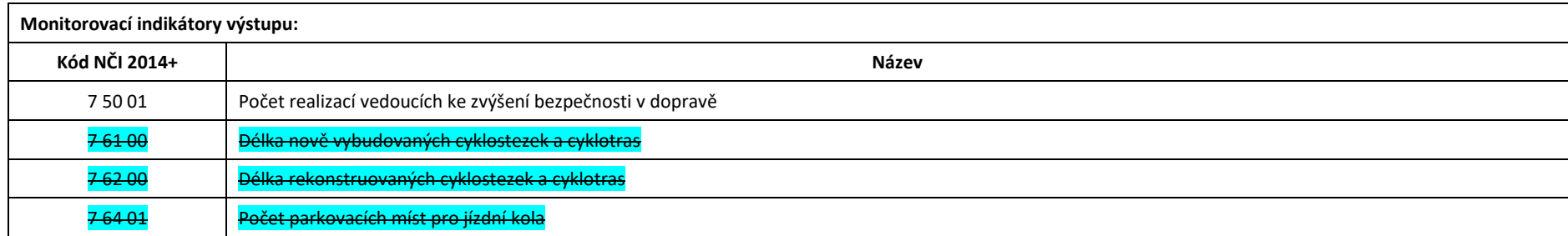

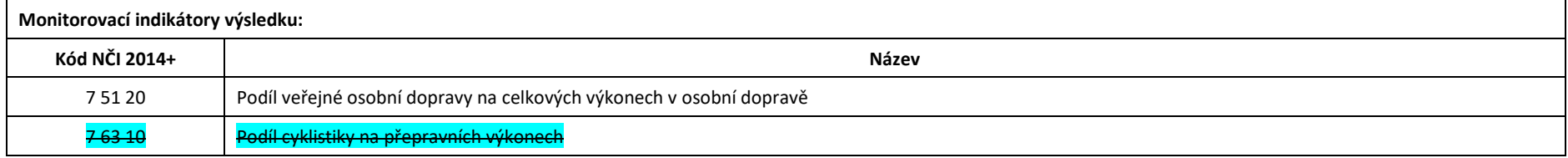

## **OZNAČOVÁNÍ ZMĚN V ČASE V TABULCE G) INDIKÁTORY**

#### **OBSAH:**

#### *Označování změn v čase v tabulce g) s indikátory pro IROP:*

*E) Napravení indikátorů podle skutečnosti v tabulce g) - (finalizace hodnot při uzavírání opatření)*

*F) Úprava indikátorů v tabulce g) po přidání aktivity/opatření*

*G) Úprava indikátorů v tabulce g) po odstranění aktivity/opatření*

*H) Aktualizace indikátorů v tabulce g) v čase*

#### **Podbarvení změn v čase:**

- **1)** veškeré změny od začátku včetně změn provedených v roce 2019 (světle) **ŽLUTÁ BARVA**
- **2)** změny provedené v roce 2020 (světle) **ZELENÁ BARVA**
- **3)** změny provedené v roce 2021 (světle) **MODRÁ BARVA**
- **4)** změny provedené v roce 2022 (světle) **RŮŽOVÁ BARVA**
- **5)** změny provedené v roce 2023 (světle) **ŠEDIVÁ BARVA**

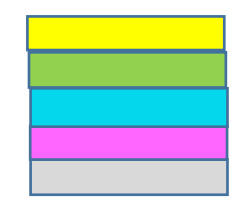

- ► Smysl uváděného popisu a znázorňování změn v **Tabulce a) Indikátory** plyne z požadavku na zaevidování veškerých změn v čase prostřednictví barevného odlišení *jednotlivých let včetně odpovídajícího datovaného zdůvodnění u provedených změn.*
- ► Prováděné změny (za předpokladu odsouhlasení ze strany ŘO po konzultaci) zaneste poté v totožném znění do informačního systému. Znění přenášeného *textu do MS musí být zcela totožné se zněním v tabulce g). Oproti tomu formát (např. podtržení, kurzíva, typ písma apod.) může být po vložení do IS odlišný, neboť MS2014+ nenabízí veškeré možnosti spojené se úpravami písma apod. (tzn. odpovídající text, v požadovaném rozsahu a podobě, zkopírujte do systému a jeho formální (grafickou) podobu neřešte).*
- > Obecně platí, že hodnoty či text, který přidáváte (měníte apod.), je nutné označit (v Excelu se jedná o podbarvení celé buňky) odpovídající barvou a uvést *datovaný komentář(zdůvodnění). Hodnoty či text, který odstraňujete, je nutné rovněž označit (v příslušné buňce) odpovídající barvou a uvést datovaný komentář s tím, že původní (odstraňovaný) text či hodnoty je ještě nutné přeškrtnout. Změny (v MS Word) neprovádějte prostřednictví funkce "Revize".*
- *Tabulku g) Indikátory je nutné dle uvedených instrukcí aktualizovat v čase (v rámci Vámi požadovaných změn) po celé toto programové období s tím, že na jeho konci bude ve finální podobě (včetně všech řádně označených změn) požadována k závěrečnému předložení na ŘO IROP.*
- *Každá změna musí být dle požadavků řádně označena o odpovídajícím způsobem vypořádána tak, aby ji ŘO mohl zcela jednoznačně identifikovat. Veškeré změny, které nebudou požadovaným způsobem označeny (přiznány), budou považovány za pokus o podvod.*
- Názvy jednotlivých opaření strategie CLLD se v čase **nemohou měnit**. Pokud např. bude MAS požadovat do stávajícího opatření doplnit nějakou aktivitu, tak tuto skutečnost není možné následně promítnout do názvu opatření strategie. Název opatření musí být od prvopočátku zachován a není možné ho v průběhu měnit, což platí jak pro textovou dokumentaci, tak pro MS2014+.

### **E) Napravení indikátorů podle skutečnosti v tabulce g) - (finalizace hodnot při uzavírání opatření)**

**Modelový příklad zanesení změny v rámci FINÁLNÍHO uzavření daného opatření** (např. z důvodu vyčerpání schválené alokace na opatření bez dalších změn či standardního zakončování programového období…)

- 1) **V tabulce g) označte (barvou určenou pro daný rok)** Vámi stanovené pozměněné **konečné hodnoty** u dotčených indikátorů **včetně jejich konečného zdůvodnění**. Vzhledem k tomu, že měníte dosavadní hodnoty indikátoru/indikátorů **na finální, je NUTNÉ tuto skutečnost promítnout rovněž do závěrečného zdůvodnění hodnot indikátorů** – viz pole "*Odůvodnění, jakým způsobem byly hodnoty stanoveny*". Požadavkv na konečné zdůvodnění indikátoru/indikátorů budou ve stejném rozsahu a logice, jako v případě počátečního nastavování indikátorů v rámci prvotního schvalování strategie CLLD + **zdůvodnění příčin nedodržení předem stanovených hodnot včetně uvedení hodnoty PŘED a PO změně (finalizaci) -** ve smyslu: "**K datu DD.MM.RRRR\* došlo u tohoto indikátoru k finalizaci** *(např. cílové)* **hodnoty z důvodu XY…** *(např. ukončení realizace…).* **Cílová hodnota tohoto indikátoru byla změněna z původní hodnoty XY…** */(měrná jednotka indikátoru)* **na finální hodnotu ve výši XY...** */(měrná jednotka indikátoru)* **z důvodu XY…** *(např. nárůstu cen za stavební práce…). MAS uvedené hodnoty v rámci daného indikátoru odpovídají skutečně dosaženým hodnotám a rovněž jsou plně v souladu s hodnotami uvedenými v MS 2014+."*
- 2) **V případě, že finalizujete hodnoty a zdůvodnění indikátoru/indikátorů**, tak tyto hodnoty, které měníte, ještě (v rámci dané buňky) **podbarvěte** (barvou určenou pro daný rok) a uveďte nové zdůvodnění hodnot. Původní zdůvodnění hodnot indikátorů **PŘEŠKRTNĚTE** *(pro verzi ve Wordu použijte tlačítko "Přeškrtnuté", které je umístěné vedle ikon "Tučné", "Kurzíva", "Podtržení". V případě, že máte tabulku g) zpracovanou v Excelu, použijete pravé tlačítko myši – "Formát buněk", "Písmo" a "Efekty" – zatržítko "Přeškrtnuté").*
- 3) Finanční částky v novém zdůvodnění hodnot indikátorů uvádějte v jednotkách Kč (již nikoliv v tisících Kč).

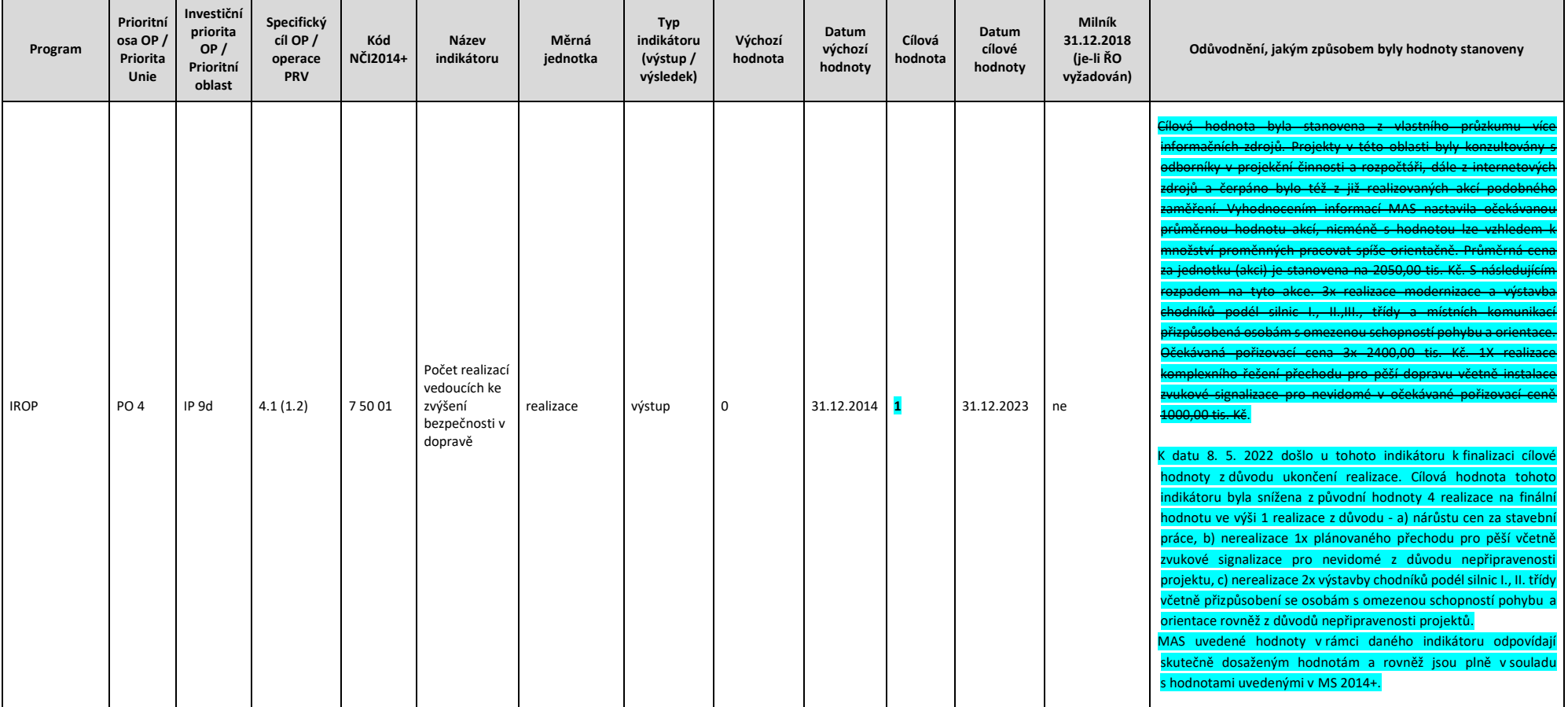

## **F) Úprava indikátorů v tabulce g) po přidání aktivity/opatření**

**Modelový příklad přidání nového indikátoru z důvodu PŘIDÁNÍ AKTIVITY/OPATŘENÍ** do Programového rámce IROP.

1) **Do tabulky g) přidejte nový indikátor/indikátory**, které odpovídají přidávané aktivitě/opatření a označte řádek **stanovenou barvou určenou pro daný rok** a současně **doplňte veškeré požadované údaje, které vyplývají z tabulky g).** Požadavky na řádné zdůvodnění přidávaného indikátoru/indikátorů jsou ve stejném rozsahu a logice, jako v případě počátečního nastavování indikátorů v rámci prvotního schvalování strategie CLLD – ve smyslu:

"K datu DD.MM.RRRR\* došlo k přidání tohoto indikátoru z důvodu vložení nové aktivity / opatření nazvané/nazvaného XY... (např. 2.2 - "Podpora rozvoje *infrastruktury komunitních center za účelem sociálního začleňování a zvýšení uplatnitelnosti na trhu práce"*) **do Programového rámce IROP z důvodu XY…** *(např. zájmu v území…).* **Cílová hodnota byla stanovena ve výši XY…***/(měrná jednotka indikátoru).* **Cena** *(průměrná)* **za měrnou jednotku indikátoru byla stanovena na XY… Kč. MAS stanovila tuto** (průměrnou) **cenu na základě** *(např. průzkumu trhu).* **Tato změna byla komunitně projednána."**

2) Finanční částky v zdůvodnění hodnot indikátorů uvádějte v jednotkách Kč.

- 3) Cena za jednotku indikátoru společně s vámi stanoveným počtem jednotek **musí mít logickou vazbu na alokaci daného opatření**.
- 4) V případě, že budete přidávat **výsledkový indikátor**, který není předem nadefinován ŘO, **je nutné** (vyjma cílové hodnoty) rovněž **řádně stanovit a zdůvodnit** i **výchozí hodnotu** indikátoru. V případě, že je **výsledkový indikátor** předem stanoven ŘO, tak ho kompletně převezměte. (Pozn.: U výstupových indikátorů je nutné řádně stanovit a zdůvodnit pouze cílovou hodnotu, neboť výchozí hodnota je vždy nulová).

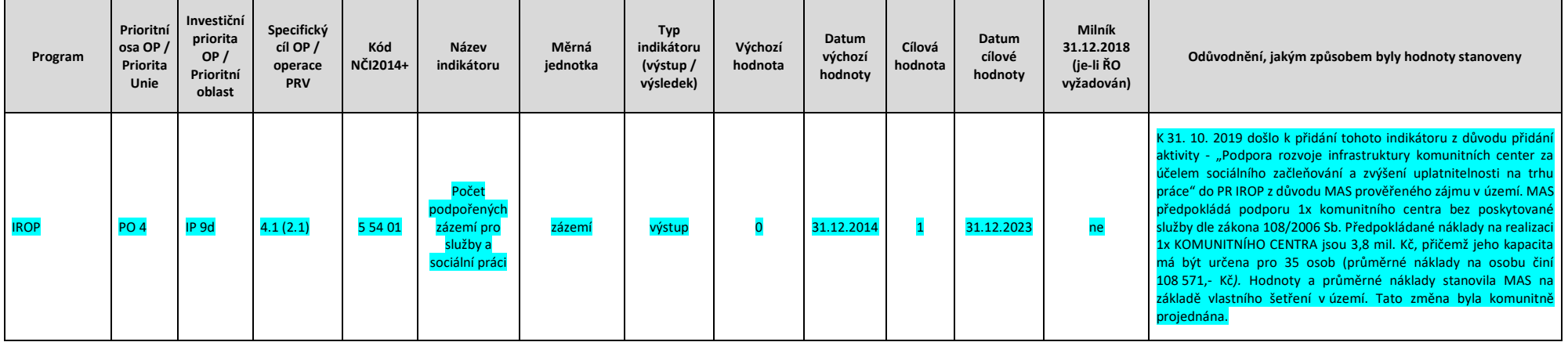

### **G) Úprava indikátorů v tabulce g) po odstranění aktivity/opatření**

Modelový příklad **zrušení indikátorů z důvodu ODSTRANĚNÍ OPATŘENÍ/AKTIVITY** z Programového rámce IROP s **VYNULOVÁNÍM HODNOT u všech dotčených indikátorů** (včetně možnosti, že MAS uzavírá opatření bez naplnění některých aktivit). Pokud budete odstraňovat indikátory, jejichž hodnoty stanovil ŘO, tak je **nutné rovněž i tyto hodnoty vynulovat a přeškrtnout.**

1) **V tabulce g) označte stanovenou barvou určenou pro daný rok celý řádek** s indikátorem – potažmo veškeré řádky s indikátory, které náleží k danému (odstraňovanému) opatření/aktivitě. Ve sloupci nazvaném "**Odůvodnění, jakým způsobem byly hodnoty stanoveny**" ponechte (**zcela bez změn**) původní zdůvodnění hodnot a průměrných cen s tím, že pod tento text **uveďte k datu (tj. k datum schválení změny odpovědným orgánem MAS) nové zdůvodnění změny** např.:

"K datu DD.MM.RRRR došlo ke zrušení tohoto indikátoru z důvodu odebrání opatření (nebo aktivity) č. XY... (např. 2.2) nazvaného XY... (např. "PODPORA SOCIÁLNÍHO PODNIKÁNÍ") z PR IROP z důvodu XY… (např. nezájmu v území…). V důsledku toho byly hodnoty vynulovány s tím, že původní cílová hodnota *(např. výstupového indikátoru)* **byla stanovena ve výši – "5"** *(měrná jednotka indikátoru).* **Tato změna byla komunitně projednána"**

- 2) V případě, že rušíte indikátor, tak celý řádek (kromě nového zdůvodnění-popisku) PŘEŠKRTNĚTE (pro verzi ve Wordu použiite tlačítko "Přeškrtnuté", které ie *umístěné vedle ikon "Tučné", "Kurzíva", "Podtržení". V případě, že máte tabulku g) zpracovanou v Excelu, použijete pravé tlačítko myši – "Formát buněk", "Písmo" a "Efekty" – zatržítko "Přeškrtnuté").*
- 3) Pokud budete rušit (odstraňovat) indikátory, **jejichž hodnoty stanovil ŘO**, tak je **nutné rovněž i tyto hodnoty PŘEŠKRTNOUT, VYNULOVAT a ZDŮVODNIT z jakého důvodu ho/je odstraňujete (dále viz znění zdůvodnění výše).**

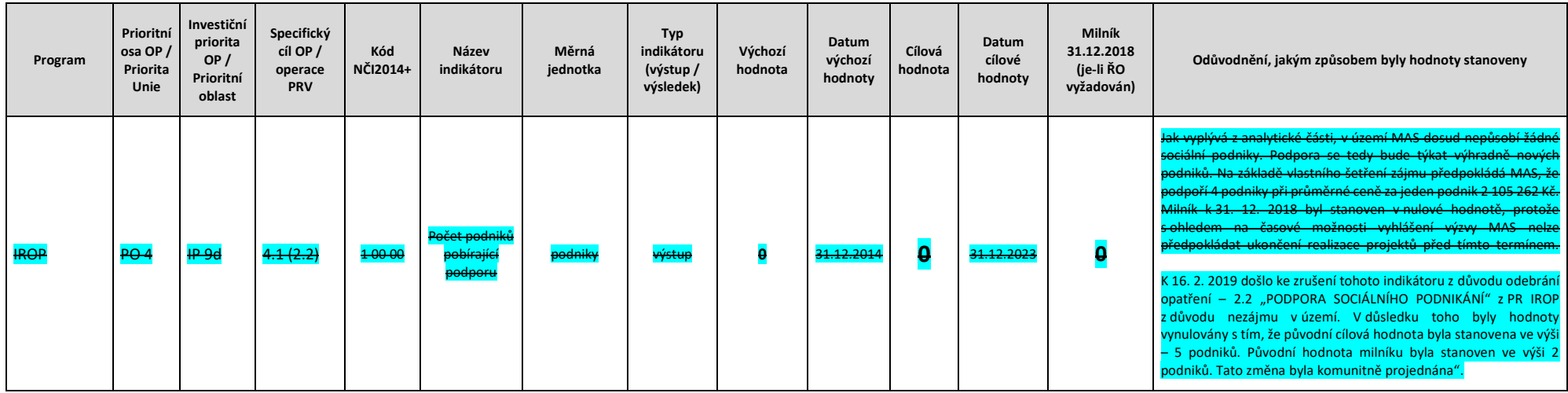

#### **H) Aktualizace indikátorů v tabulce g) v čase**

Modelový příklad **AKTUALIZACE hodnot a jejich zdůvodnění u indikátorů.**

- **V případě, že nerušíte/nepřidáváte žádné opatření či aktivitu, doporučuje ŘO IROP aktualizovat (narovnat) hodnoty indikátorů a jejich zdůvodnění až v čase, kdy bude pravděpodobnost dalších změn výrazně minimalizována. Smyslem aktualizace není provádění častých či nedostatečně podložených změn apod.**
- 1) **V tabulce g) označte (stanovenou barvou určenou pro daný rok) AKTUALIZOVANÉ** (vámi měněné) hodnoty **u všech dotčených indikátorů**. Vzhledem k tomu, že měníte stávající hodnoty indikátoru/indikátorů na nové (aktualizované)**, je NUTNÉ tuto skutečnost promítnout rovněž do zdůvodnění stanovení hodnot indikátorů –** viz pole "*Odůvodnění jakým způsobem byly hodnoty stanoveny*". Požadavky **na řádné zdůvodnění** aktualizovaného indikátoru/indikátorů jsou ve stejném rozsahu a logice, jako v případě počátečního nastavování indikátorů v rámci prvotního schvalování strategie CLLD. Rovněž je nutné **zdůvodnit prováděné změny včetně uvedení hodnoty PŘED a PO změně** – ve smyslu**:**

"K datu DD.MM.RRRR\* došlo u tohoto indikátoru k aktualizaci… (cílové) hodnoty indikátoru z důvodu XY… (např. růstu cen nemovitostí na realitním trhu…) Cílová hodnota (např. výstupového) indikátoru byla změněna z původní hodnoty XY... /(měrná jednotka indikátoru) na novou hodnotu ve výši XY... . Nová (průměrná) cena za měrnou jednotku indikátoru byla stanovena ve výši XY... Kč. (Pozn. s logickou a odpovídající vazbou na alokaci daného opatření.) MAS **stanovila tuto průměrnou cenu na základě XY…** *(např. průzkumu realitního trhu).* **Tato změna byla komunitně projednána."**

2) **V případě, že aktualizujete hodnoty a zdůvodnění indikátoru/indikátorů**, tak tyto hodnoty, které měníte, ještě **podbarvěte** (dotčené buňky) barvou určenou pro daný rok včetně nového zdůvodnění hodnot. Původní zdůvodnění hodnot indikátorů **PŘEŠKRTNĚTE** *(pro verzi ve Wordu použijte tlačítko "Přeškrtnuté", které je* 

umístěné vedle ikon "Tučné", "Kurzíva", "Podtržení". V případě, že máte tabulku g) zpracovanou v Excelu, použijete pravé tlačítko myši – "Formát buněk", "Písmo" a *"Efekty" – zatržítko "Přeškrtnuté").*

3) Finanční částky ve zdůvodnění hodnot indikátorů uvádějte v jednotkách Kč.

4) Cena za jednotku indikátoru společně s vámi stanoveným počtem jednotek **musí mít logickou vazbu na alokaci daného opatření**.

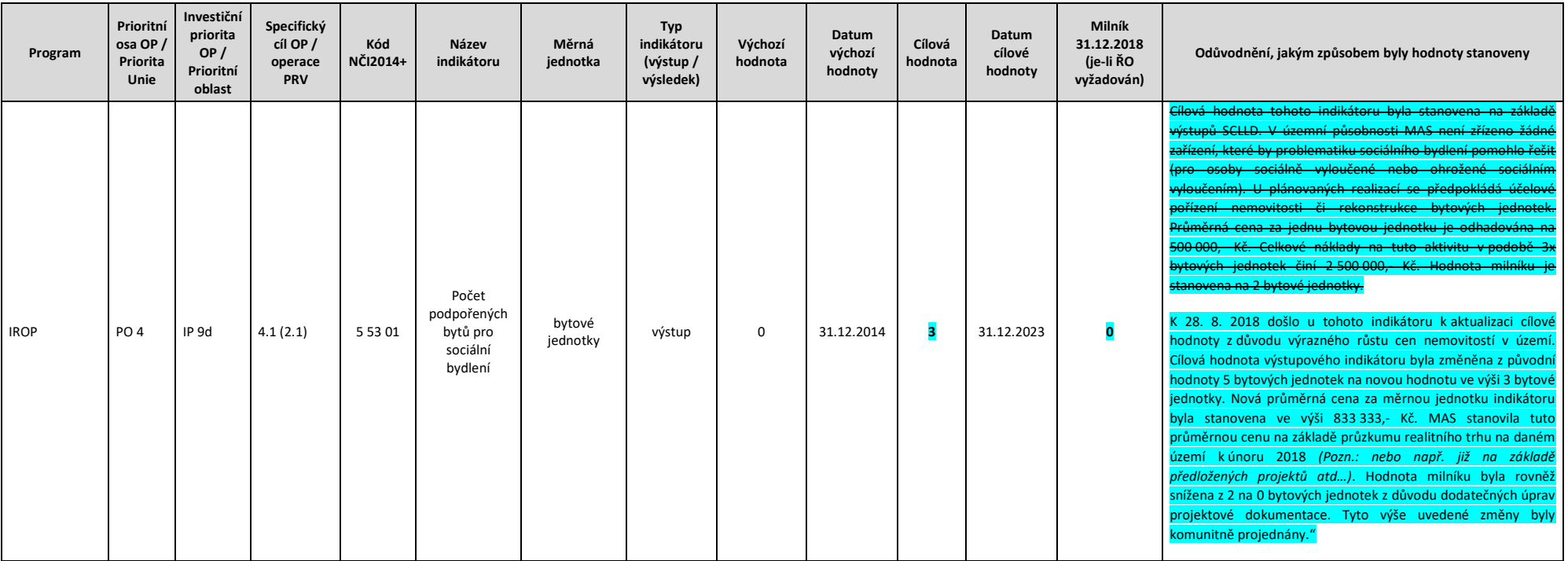